# **Maxwell 10 Door Interphone**

## <span id="page-0-0"></span>Introduction

You can operate one or more door interphones with video surveillance using the phone. Enter the data for the door interphone on this page.

Next to real IP based video door intercoms you could also run pure audio devices with an external IP video camera.

### <span id="page-0-1"></span>**Settings**

In the web-interface of the Maxwell 10 go to: **Settings - Services - Door Interphone**

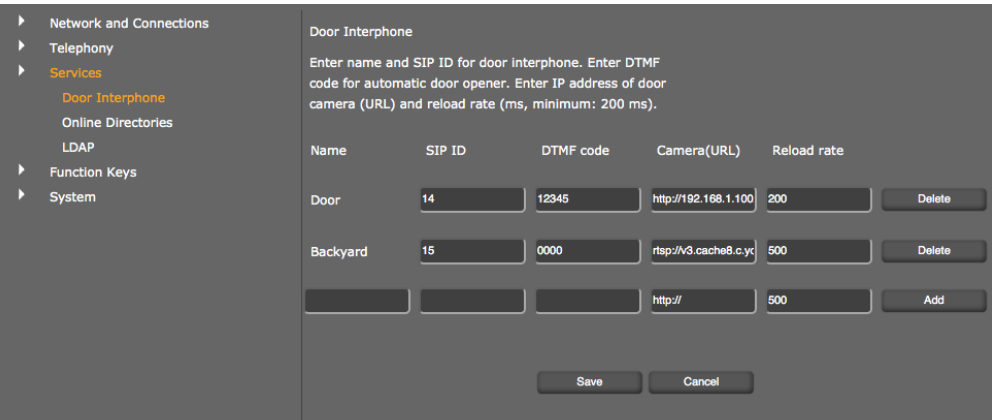

- Enter a name and the SIP ID for the camera.
- Enter the code for the door opener in the DTMF code field. This DTMF code is required to operate the door opener from the phone. The DTMF code can be found in the description of your door interphone.
- Enter the URL of the camera in the Camera(URL) field.
- Set how often the image should be refreshed in ms in the Reload rate field (only important for jpeg).
- Click on Add to add a camera to the list.
- Click on Delete if you want to remove a camera from the list.
- Click on Save to save your settings.

Next to real IP based video door intercoms you could also run pure audio devices with an Ü external IP video camera.

Maxwell 10 simply shows the video stream configured under "Camera (URL)" whenever a call comes in from the participant with the configured SIP ID.

#### <span id="page-0-2"></span>Supported formats

The table below describes the media format support built into the Maxwell Android platform:

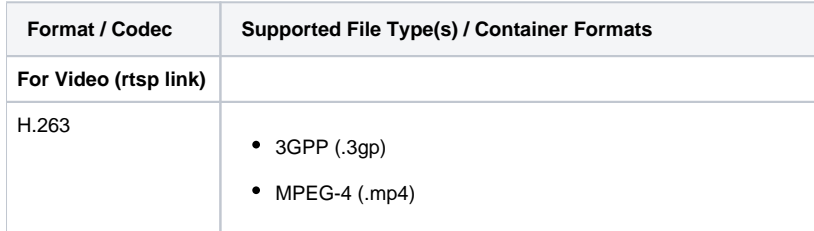

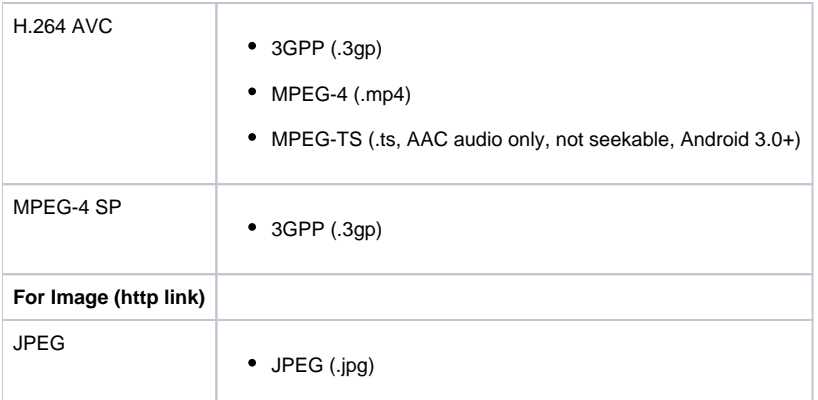

#### Supported video encoding parameters for the H.264 Baseline Profile codec

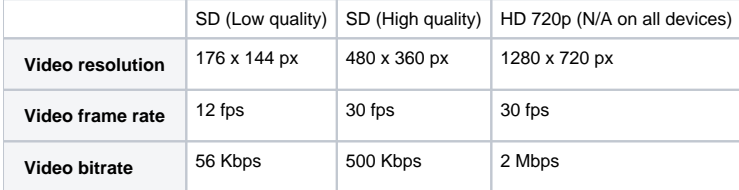

### <span id="page-1-0"></span>Example

This video shows how easy it is to connect Baudisch SIP Door Station Video and Gigaset Maxwell 10. By incoming call the video image is displayed directly on the Full-Touch HD video phone - open the door or turn on the light by touch.

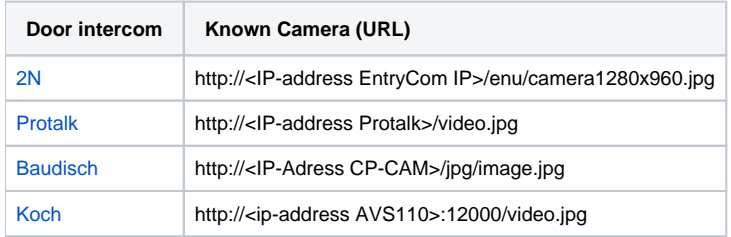

• [Introduction](#page-0-0)

- **[Settings](#page-0-1)**
- [Supported formats](#page-0-2)

**[Example](#page-1-0)**